## Crops, Descriptors, & Observations

NordGen Webinar Series Session 6 – April 17, 2024

Marty Reisinger, Instructor

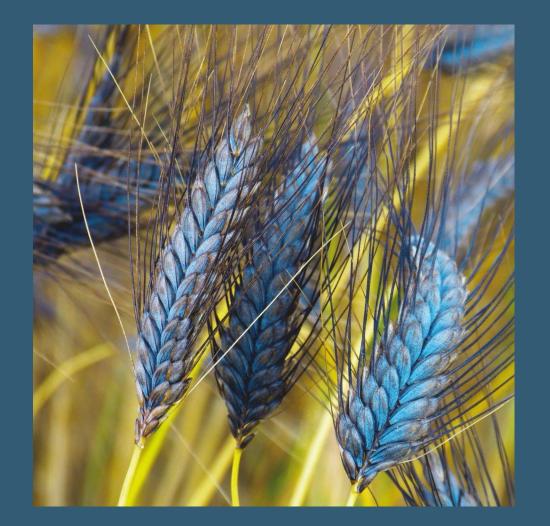

## Sessions

| Session | Торіс                                                                         | Lecture/Demo | QA           |
|---------|-------------------------------------------------------------------------------|--------------|--------------|
| 1       | Introduction / Overview                                                       | 05 Dec. 2023 | 12 Dec. 2023 |
| 2       | Creating Ancillary (Related) Records and Standards                            | 10 Jan. 2024 | 17 Jan. 2024 |
| 3       | GG requirements for Establishing Crops, Traits, and Coded Values in GG        | 24 Jan. 2024 | 31 Jan. 2024 |
|         |                                                                               |              |              |
| 4       | How GG crop tables interrelate                                                | 06 Mar. 2024 | 13 Mar. 2024 |
| 5       | Recording Observation records in GG                                           | 20 Mar. 2024 | 27 Mar. 2024 |
| 6       | Using GG's features to search on and report on the data                       | 17 Apr. 2024 | 24 Apr. 2024 |
| 7       | Review of Crops and Descriptors                                               | 01 May. 2024 | 08 May. 2024 |
| 8       | NordGen's Crop Methods and Projects Mapping and Start-Up (Teached by NordGen) | 15 May. 2024 |              |

### Today

Using GG to search on and report the data – Session 6

- Review / Questions?
- $\,\circ\,$  Searching in the CT / ST
- $\circ$  Trait Wizard
- $\,\circ\,$  Searching in the PW
  - Descriptors
  - Observations
- PW Reports
- Writing SQL queries

## CT: Set up (Crop or Trait) Lists

| Show lists from: Show All Crop Crop Attach Crop Trait Crop Trait Lang Crop Trait Code Crop Trait Co |         |              |                          |       |  |  |
|----------------------------------------------------------------------------------------------------|---------|--------------|--------------------------|-------|--|--|
| Reisinger, Martin, 🗸 🗸                                                                              |         |              | _                        |       |  |  |
| Include Sub-Folders                                                                                 | Crop ID | Сгор         | Note                     | Creat |  |  |
|                                                                                                    | 286     | IRIS         | Collected in Kalmar län. | 4/8/2 |  |  |
| StNick Crops 🚒                                                                                      | 285     | Primula      | Old cultivars            | 4/7/2 |  |  |
| ⊡ <sup>®</sup> Crops Root Folder                                                                    | 284     | Hemerocallis | H. fulva, H.             | 4/7/2 |  |  |
| ⊡                                                                                                   | 283     | Phlox        | Phlox paniculata         | 4/7/2 |  |  |
| Apple v                                                                                             | 281     | Rosa         |                          | 3/20/ |  |  |
| ⊕≪ Banana<br>⊕≪ Clematis                                                                            | 282     | Syringa      |                          | 3/20/ |  |  |
|                                                                                                    | 280     | Clematis     |                          | 3/20/ |  |  |
| ⊕≪ Hemerocallis     ⊡≪ IRIS                                                                         | 279     | Banana       | dainis test              | 3/13/ |  |  |
|                                                                                                    | 277     | MAR-ELDER    | Native S. nigra          | 3/11/ |  |  |
| Phlox                                                                                               | 276     | Tulip        | Tulip in Swedish         | 3/7/2 |  |  |
| ⊡≪ Primula                                                                                          | 275     | Apple        | Contains characteristic  | 3/5/2 |  |  |
|                                                                                                    | 274     | ELDERBERRY   | Contains characteristic  | 2/6/2 |  |  |
| 🕀 👘 Tulip                                                                                           |         |              |                          |       |  |  |

## Trait Titles (review)

All trait should have corresponding English Titles and Descriptions

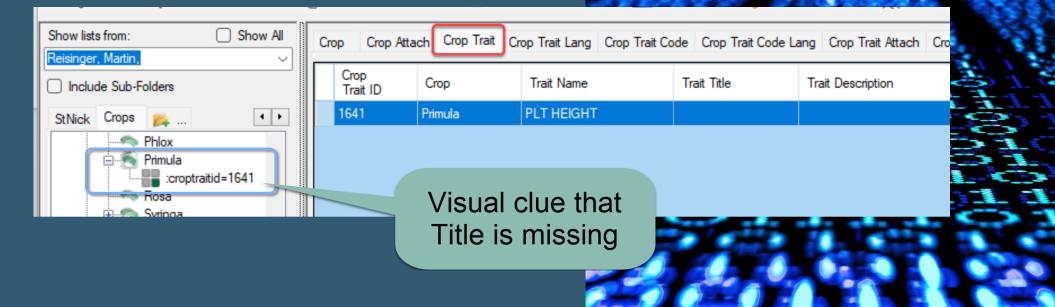

#### Trait Wizard

Optional to CT – must be installed on PC
Good for adding/editing traits, codes and their respective titles and descriptions
Attachments – not recommended (yet)
Not fully documented

#### Searching on the PW

•Descriptors section

• But also Observations on Results

## Reports (on PW)

Must be logged in (only staff accounts can access this report)

Select a report using either the list of all reports, or find by category.

| All Reports F                                | Reports by Catego | ory                    | Reset Reports      |                                  |
|----------------------------------------------|-------------------|------------------------|--------------------|----------------------------------|
| List of all reports<br>Crop Traits and Codes |                   | T                      |                    |                                  |
|                                              |                   |                        |                    |                                  |
|                                              | Information in th | ne crop trait and crop | trait code datavie | ews related to crop descriptors. |
|                                              | Name              | Value                  |                    |                                  |
|                                              | Crop_Name         | ELDERBERRY             |                    |                                  |
|                                              |                   |                        |                    |                                  |

### SQL

#### List Traits for a Crop

SELECT crop.name AS Crop, ct.coded\_name FROM crop JOIN crop\_trait ct ON crop.crop\_id = ct.crop\_id

/\* remove the following two lines to see all traits; as is, there must be observations recorded for the trait \*/ JOIN crop\_trait\_observation cto ON ct.crop\_trait\_id = cto.crop\_trait\_id

```
/* Remove comments and edit red text for a specific crop:
WHERE crop.name = 'Alfalfa'
*/
GROUP BY crop.name, ct.coded_name
ORDER BY crop.name, ct.coded name
```

SELECT crop.name AS Crop, ct.coded\_name FROM crop JOIN crop\_trait ct ON crop.crop\_id = ct.crop\_id

/\* remove the following two lines to see all traits; as is, there must be observations recorded for the trait \*/ JOIN crop\_trait\_observation cto ON ct.crop\_trait\_id = cto.crop\_trait\_id

/\* Remove comments and edit red text for a specific crop: WHERE crop.name = 'Alfalfa' \*/ GROUP BY crop.name, ct.coded\_name ORDER BY crop.name, ct.coded\_name

### SQL Tips

Use the Search Tool to start
Add a line in the beginning of the search text: --dumpsql

•Use the online SQL references

## --dumpsql example

| dumpsql<br>@crop.name = 'elderberry' A | AND @crop_trait.coded_name LIKE *%'                                                                                       |   |  |
|----------------------------------------|----------------------------------------------------------------------------------------------------|---|--|
|                                        | Search Engine Error v1.23.1.26 – 🗆                                                                                        | × |  |
|                                        | There was an unexpected error searching for data.                                                                         |   |  |
| Search Results<br>Add To Query         | Full error message:<br>The Search Engine prepared this SQL statement:                                                     |   |  |
| Get Sys Dataview Field L               | SELECT DISTINCT crop_trait.crop_trait_id FROM crop_trait<br>INNER JOIN crop ON crop.crop_id = crop_trait.crop_id<br>WHERE |   |  |
| Crop Trait ID                          | crop.name = :param1 AND crop_trait.coded_name LIKE<br>:param2                                                             | Ŧ |  |
|                                        | ОК                                                                                                    |   |  |

## SQL tip

SQL Is picky 'inventory'

Only select queries are allowed

SQL Error: Unclosed quotation mark after the character string 'inventory' order by table\_name, ordinal\_position'. Incorrect syntax near 'inventory' order by table\_name, ordinal\_position'.

Information\_schema
SELECT table\_name, column\_name, data\_type,
character\_maximum\_length
FROM information\_schema.columns
/\* to see all tables, omit the WHERE clause \*/
WHERE table\_name = 'inventory'

Save SQL

### References On GG Project Site

#### Two online Q & A's on SQL on GG Training page

 Guides and Excel maps online at https://www.gringlobal.org/sql\_examples.htm

#### SQL 102-Beyond the Basics

March 30, 2023 A continuation of the SQL Basics session held on March 2. This session explained how to use the dumpsql tool to generate SQL, especially when working with JOINs and multiple tables.

- ZOOM Recording
- Session Slides (PDF)

#### SQL Basics - 101

#### March 2, 2023

SQL queries can be submitted via the Public Website interface and the query results can then be easily extracted to Excel for further analysis. Using SQL, you can quickly determine database contents and information. In today's session, we provided a good foundation on SQL basics. Sometime soon (date undecided), we'll

| C A https://www.grin-global.org/sql_examples.htm |                                |                       |                            |                            |  |  |
|--------------------------------------------------|--------------------------------|-----------------------|----------------------------|----------------------------|--|--|
| GRIN-Global                                      | About GRIN-Global <del>-</del> | GG Sites <del>-</del> | Release Notes <del>-</del> | Documentation <del>-</del> |  |  |
| Library: SQL for the Public Website              |                                |                       |                            |                            |  |  |

#### Homework

# Prepare an Excel workbook w/ several spreadsheet tabs:

- Traits (Descriptors)
- Codes for some traits

#### Other References

 USDA's Descriptors on GG: <u>https://npgsweb.ars-grin.gov/gringlobal/descriptors</u>

 Refer to <u>http://rrginc.com/gg\_training/</u> for links to the webinar's presentations (PDFs) and other links